## 8. Гарантийные обязательства

Изготовитель гарантирует соответствие данного изделия техническим характеристикам, указанным в настоящем документе. Гарантийный срок эксплуатации составляет 12 месяцев с момента покупки. В течение этого срока изготовитель обеспечивает бесплатное гарантийное обслуживание.

Гарантийные обязательства не распространяются на следующие случаи:

гарантийный срок изделия со дня продажи истек;

отсутствуют документы, подтверждающие дату и факт покупки изделия;

 изделие, предназначенное для личных нужд, использовалось для осуществления коммерческой деятельности, а также в иных целях, не соответствующих его прямому назначению;

 нарушения правил и условий эксплуатации, изложенных в Инструкции по эксплуатации и другой документации, передаваемой Покупателю в комплекте с изделием;

 при наличии в Товаре следов неквалифицированного ремонта или попыток вскрытия вне авторизованного сервисного центра, а также по причине несанкционированного вмешательства в программное обеспечение;

 повреждения (недостатки) Товара вызваны воздействием вирусных программ, вмешательством в программное обеспечение, или использованием программного обеспечения третьих лиц (неоригинального);

 дефект вызван действием непреодолимых сил (например, землетрясение, пожар, удар молнии, нестабильность в электрической сети), несчастными случаями, умышленными, или неосторожными действиями потребителя или третьих лиц;

 механические повреждения (трещины, сколы, отверстия), возникшие после передачи изделия Покупателю;

 повреждения, вызванные воздействием влаги, высоких или низких температур, коррозией, окислением, попаданием внутрь изделия посторонних предметов, веществ, жидкостей, насекомых;

 дефект возник из-за подачи на входные разъёмы, клеммы, корпус сигнала или напряжения или тока, превышающего допустимые для данного Товара значения;

 дефект вызван естественным износом Товара (например, но, не ограничиваясь: естественный износ разъёмов из-за частого подключения/отключения переходников).

Гарантийные обязательства распространяются только на дефекты, возникшие по вине предприятияизготовителя. Гарантийное обслуживание выполняется предприятием-изготовителем или авторизованным сервисным центром.

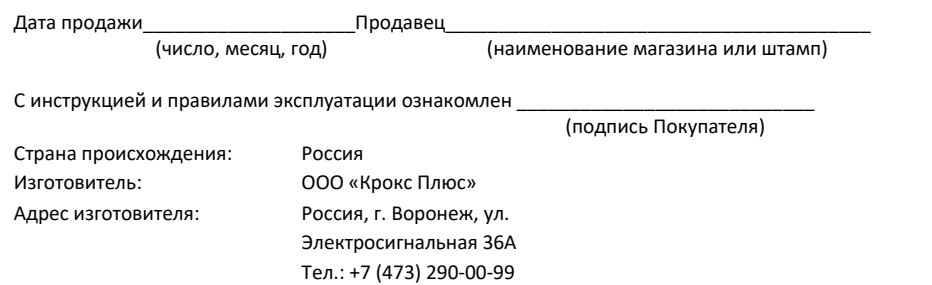

Серийный номер:

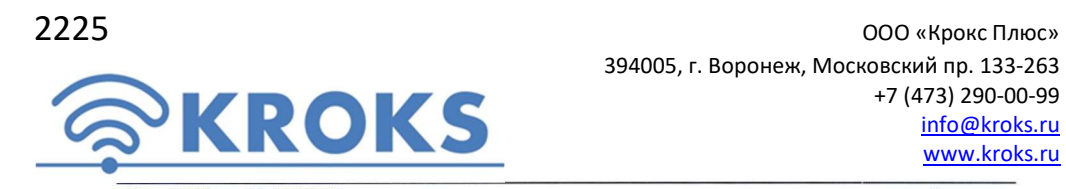

Исх. №36 от 31.03.2023 г.

г. Воронеж

Настоящим письмом ООО «Крокс Плюс» сообщает, что в соответствии с Постановлением Правительства №1847 от 16.11.2020 Приборы серии Arinst SSA, Arinst SSA-TG, Arinst ArSiG, Arinst FRA, Arinst VR, Arinst VNA-DL, Arinst VNA-PR, Arinst SFM, Arinst SDR не относятся к средствам измерения. В связи с этим изделия не подлежат сертификации и поверке.

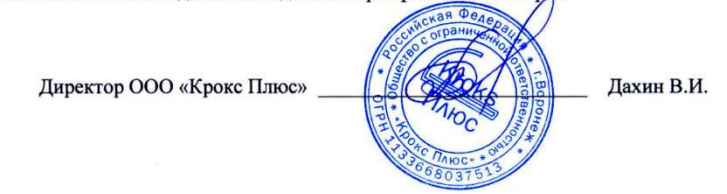

Двухпортовый векторный анализатор цепей ARINST VNA-DL 1-8800 MHz

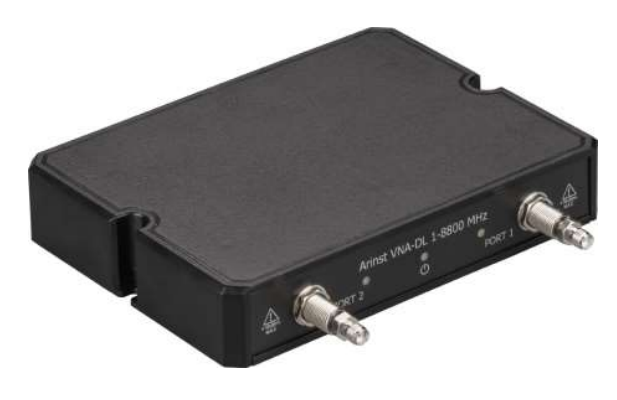

Руководство по эксплуатации. Паспорт изделия.

## 1. Назначение

Двухпортовый векторный анализатор цепей ARINST VNA-DL 1-8800 MHz предназначен для измерения элементов матрицы рассеяния (комплексных коэффициентов отражения и передачи) четырёхполюсников. Измеряет параметры S11 и S21, коэффициент стоячей волны по напряжению (КСВН), импеданс, адмиттанс, фазу, групповое время задержки (ГВЗ), расстояние до повреждения в кабеле. Для работы требуется ПК с ОС Windows 7-10. (В комплект поставки не входит).

Анализатор используется для настройки и согласования характеристик пассивных и активных радиоустройств (антенн, кабелей, фильтров, аттенюаторов, усилителей и т.п.), проверки целостности и измерения параметров высокочастотных кабелей, прочих радиотехнических измерений. Устройства должны допускать возможность подачи на исследуемый порт стимулирующего сигнала от анализатора. Производитель анализатора не несет ответственности за выход из строя устройств, не допускающих подачи стимулирующего сигнала на исследуемый порт.

Прибор предназначен для радиолюбительского применения, так как не является профессиональным средством измерения.

Приобретая анализатор, проверьте его комплектность.

Внимание! После покупки прибора претензии по некомплектности не принимаются!

## 2. Комплект поставки

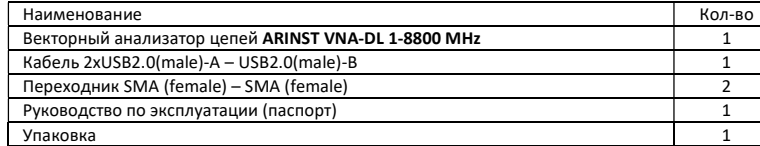

# 3. Устройство прибора

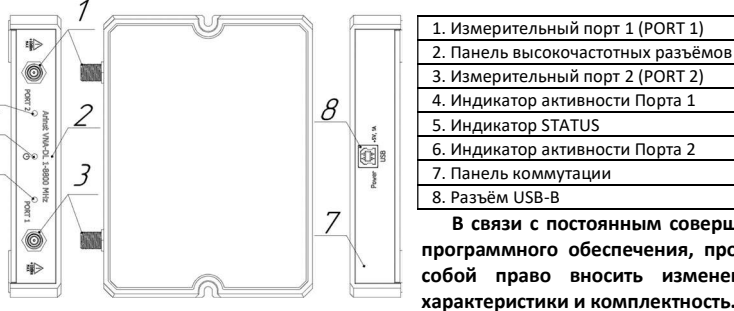

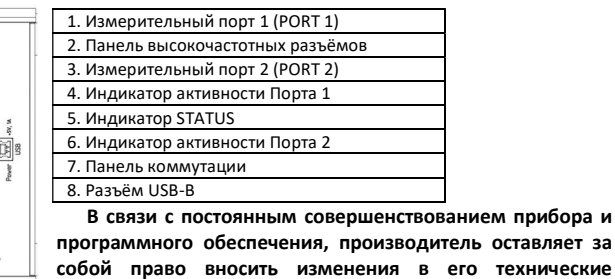

прибора и

4. Технические характеристики

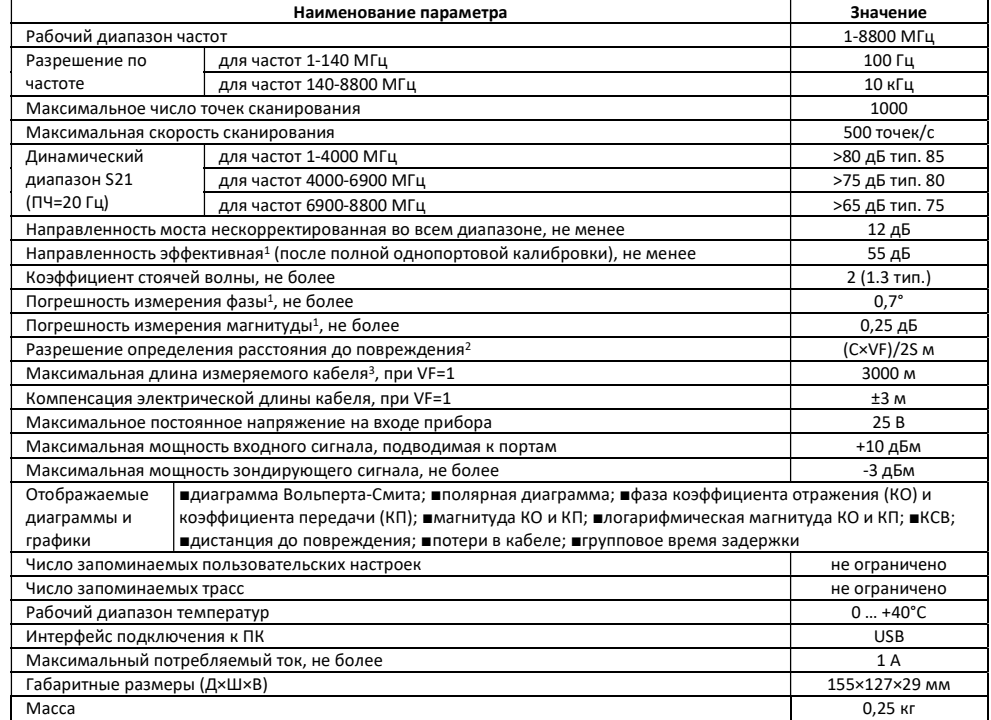

<sup>1</sup> Измерение выполняется после прогрева прибора продолжительностью не менее пяти минут с проведением полной (XX, К3, СН) однопортовой калибровки. Изменение температуры окружающей среды от момента проведения калибровки до проведения измерений не должно превышать ±3 °С.

2 Где С - скорость света м/с; VF – фактор скорости (отношение скорости распространения электромагнитной волны в кабеле к скорости распространения электромагнитной волны в вакууме), принимает значение в зависимости от кабеля от 0,1 до 1; S – диапазон частот сканирования (Гц).

3 Зависит от величины затухания в кабеле и является пределом индикации.

#### 5. Включение анализатора

 $\sqrt{1}$ Внимание! Соотносите мощность сигнала и напряжение, подаваемые на порты Р1 и Р2 с максимальными техническими характеристиками прибора, указанными в таблице.

Для работы с прибором потребуется персональный компьютер, отвечающий следующим требованиям: - ОС Windows 7-10

- наличие одного свободного порта USB.

Перед включением убедитесь в том, что прибор не имеет внешних повреждений.

Включение прибора осуществляется сразу после подачи питания от USB порта персонального компьютера. Для подключения прибора к ПК рекомендуется использовать USB кабель из комплекта поставки.

Перед началом работы с прибором, необходимо установить специальное программное обеспечение Arinst Virtual Lab. Файл установки доступен на сайте: www.arinst.net

После скачивания установочного файла, его необходимо запустить от имени администратора. Процедура установки программного обеспечения стандартная, необходимо лишь следовать указаниям установщика. Если на ПК отсутствует драйвер для корректной работы анализатора, то установщик предложит его установку вместе с ПО.

### 6. Пользовательский интерфейс

Приложение для работы с анализатором цепей структурно включает в себя два компонента: интерфейс подключения анализатора и интерфейс управления.

6.1. Интерфейс подключения анализатора

Для подключения прибора к ПК необходимо соединить кабель от него с USB портом компьютера. Дальше запустить управляющее ПО и в правом верхнем углу нажать на кнопку «Соединение». После этого появится окно выбора порта подключения. В этом окне необходимо выбрать требуемый порт в выпадающем списке и нажать кнопку «Подключиться». При подключении прибора проверяется наличие обновлений микропрограммы. Если обновления есть, то будет предложено его установить. Рекомендуется производить установку обновлений прибора. После установки обновлений можно начинать работу с прибором.

6.2. Интерфейс управления анализатором

Если версия встроенного ПО прибора актуальна или было произведено обновление при подключении к ПК, то загружается подходящий для анализатора модуль и открывается интерфейс управления прибором. Клавиша «Соединение» светится зеленым цветом. Процесс сканирования идет. О чем говорит светящаяся клавиша «Пауза».

Режим измерений:

- S11 режим измерения коэффициента отражения, потерь в кабеле и расстояния до повреждения;
- S21 режим измерения коэффициента передачи. Обозначение типа калибровки прибора:
- No Call пользовательская калибровка отсутствует.
- SOL / SOL+T полная однопортовая/двухпортовая калибровка. Отображается белым цветом.

Если частотный диапазон измерений лежит внутри диапазона калибровки, прибор рассчитывает калибровки на основе метода интерполяции. Точность измерений ниже. Калибровка отображается синим цветом. Если частотный диапазон лежит вне диапазона калибровок, прибор рассчитывает калибровки на основе метода экстраполяции. Тип калибровки отображается красным цветом. Точность измерений самая низкая.

### 7. Выключение прибора

Для завершения работы с прибором и его отключения выполните следующие действия:

- В меню пользовательского интерфейса завершите сеанс работы с прибором, нажав на кнопку «Соединение». В появившемся окне нажмите на кнопку «Отключиться». При этом индикаторы активности портов перестанут мигать, останется светиться только индикатор STATUS, прибор перейдет в режим ожидания.

- Для полного выключения прибора произведите отключение USB кабеля от персонального компьютера.

Полное руководство по эксплуатации прибора в формате PDF размещено на сайтах www.kroks.ru , www.arinst.ru , www.arinst.net